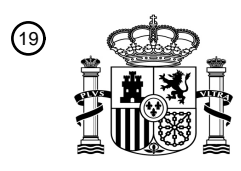

OFICINA ESPAÑOLA DE PATENTES Y MARCAS

ESPAÑA

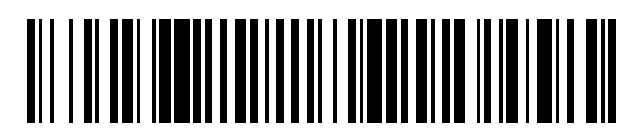

<sup>11</sup> **2 702 356** Número de publicación:

 $\textcircled{\scriptsize{1}}$  Int. CI.: *H04N 5/232* (2006.01) *G06F 3/0482* (2013.01) *G06F 3/0488* (2013.01)

# <sup>12</sup> TRADUCCIÓN DE PATENTE EUROPEA T3

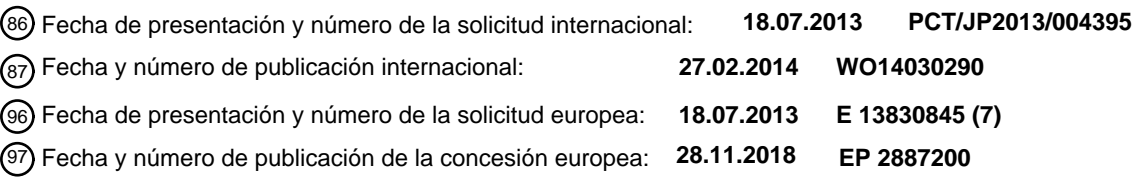

54 Título: **Equipo electrónico, método de operación del equipo, y programa**

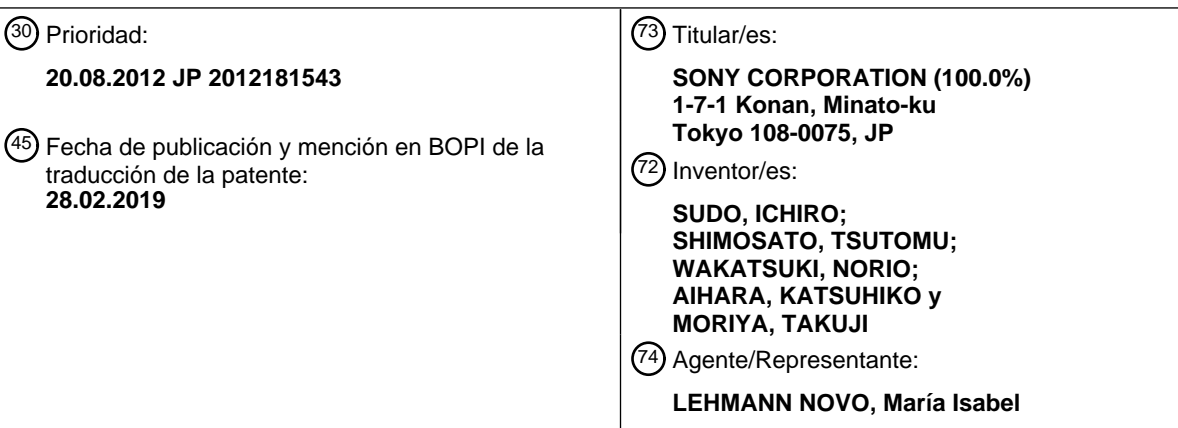

Aviso:En el plazo de nueve meses a contar desde la fecha de publicación en el Boletín Europeo de Patentes, de la mención de concesión de la patente europea, cualquier persona podrá oponerse ante la Oficina Europea de Patentes a la patente concedida. La oposición deberá formularse por escrito y estar motivada; sólo se considerará como formulada una vez que se haya realizado el pago de la tasa de oposición (art. 99.1 del Convenio sobre Concesión de Patentes Europeas).

## **DESCRIPCIÓN**

Equipo electrónico, método de operación del equipo, y programa

### **Campo técnico**

La presente invención está relacionada con un equipo electrónico como, por ejemplo, una cámara de vídeo, un 5 método de operación del equipo para operar un equipo electrónico, y un programa para ejecutar una operación de un equipo electrónico.

### **Técnica antecedente**

Convencionalmente, en una cámara de vídeo, se proporciona una palanca de ajuste del zoom y una palanca de ajuste del foco, y un usuario opera las palancas para hacer un ajuste del zoom y un ajuste del foco de una lente.

10 Típicamente, cuando el usuario no toca las palancas, la palanca de ajuste del zoom y la palanca de ajuste del foco se disponen, cada una, en un punto intermedio. Cuando un usuario presiona la palanca en una dirección (dirección +), la lente de zoom o la lente de foco se mueve en esa dirección a una velocidad correspondiente a su fuerza de presión. Además, cuando un usuario presiona la palanca hacia la otra dirección (dirección -), la lente de zoom o la lente de foco se mueve en la dirección contraria (la otra dirección) a una velocidad correspondiente a 15 su fuerza de presión.

En una cámara de vídeo como la descrita más arriba que se proporciona con una palanca de ajuste del zoom y una palanca de ajuste del foco, utilizando las palancas, un usuario puede conseguir fácilmente los ajustes de una lente de zoom y una lente de foco.

El Documento 1 de patente divulga que se proporciona una palanca de ajuste de zoom a una cámara de vídeo, y 20 se realiza un zoom de velocidad variable basándose en el estado de operación de la palanca.

Documento 1 de patente: Solicitud de Patente de Japón sometida a inspección pública Núm. HEI6-273658.

El documento US 2005/0183040 divulga una pantalla de uso de una cámara que se configura para operar con un disco multifunción para permitir a un usuario seleccionar uno de una pluralidad de opciones de menú rotando y empujando el disco multifunción.

25 El documento EP 2405299 divulga un dispositivo de procesamiento de imágenes configurado con una sección de presentación para mostrar un icono que representa un temporizador que puede establecer un usuario y cambiar para representar el progreso del temporizador.

El documento US 2006/007011 divulga un sistema de distribución de imágenes conectado a través de una red con un cliente para mostrar una imagen captada por un sensor de imagen y cambiar la interfaz de usuario para 30 seleccionar un comando de control de petición de función para la unidad de captura de imagen de un equipo de imagen.

#### **Resumen de la invención**

### **Problema a resolver mediante la invención.**

En relación con la palanca de ajuste del zoom y la palanca de ajuste del foco, es necesario detectar la cantidad 35 de operación en el momento de presionar la palanca y ajustar la velocidad de manejo de un mecanismo de ajuste por parte de un usuario, de forma que estos miembros tienen unos mecanismos relativamente complicados. En lugar de palancas se pueden disponer y utilizar dos botones para dar una instrucción para realizar una operación en una dirección + y para dar una instrucción para realizar una operación en una dirección -. Sin embargo estos dos botones únicamente proporcionan instrucciones de encendido y apagado de un movimiento en la dirección + 40 e instrucciones de encendido y apagado de un movimiento en la dirección – y no puede proporcionar una instrucción para la velocidad de manejo de la lente de zoom y la lente de foco.

Además, un usuario puede operar una videocámara con teclas o similares dispuestas en el cuerpo principal de la cámara o se puede operar externamente utilizando un controlador remoto. En el caso en el que se utilice el controlador remoto, si el controlador remoto no se proporciona con una palanca correspondiente a la palanca de 45 ajuste del zoom y la palanca de ajuste del foco, es imposible ajustar la velocidad en el momento de manejo de la lente de zoom y la lente de foco.

Se debería observar que la descripción se proporciona más arriba en el caso en el que se opera la videocámara. Varios equipos electrónicos capaces de operarse con una palanca de ajuste parecida también tienen problemas parecidos.

Un objeto de la presente divulgación es proporcionar un equipo electrónico que puede realizar una operación preferible con una estructura simple que no requiere un miembro de operación con un mecanismo complicado, y proporcionar un método de operación del equipo y un programa.

### **Medios para resolver el problema.**

5 En la reivindicación 1 se proporciona un equipo electrónico de acuerdo con la presente divulgación.

La unidad de control de operación cambia uno de los siguientes: la posición de ajuste y el valor numérico, en función del cambio de la posición del mando de control por parte de la operación del usuario en la pantalla de configuración mostrada por el control de la unidad de control de presentación.

En la reivindicación 6 se proporciona un método de operación del equipo de acuerdo con la presente divulgación.

10 En la reivindicación 7 se proporciona un programa de acuerdo con la presente divulgación.

### **Efecto de la invención**

De acuerdo con la presente divulgación, la posición de ajuste o el valor numérico de un objetivo de ajuste únicamente se cambia durante la operación del mando de control por parte del usuario. Cuando el usuario finaliza la operación, se detiene el cambio de la posición de ajuste o el valor numérico. De este modo, es posible 15 establecer una velocidad de operación preferible, una dirección de operación preferible y similares reflejando fielmente la intención del usuario y obtener una operabilidad preferible.

### **Breve descripción de los dibujos**

[Fig. 1] Un diagrama de bloque que muestra un ejemplo de la estructura de un equipo electrónico (videocámara) de acuerdo con un modo de realización de la presente divulgación.

20 [Fig. 2] Un diagrama de bloque que muestra un ejemplo de la estructura de un equipo terminal de acuerdo con el modo de realización de la presente divulgación.

[Fig. 3] Un diagrama de secuencia que muestra un ejemplo de estado de estado de comunicación entre el equipo electrónico y el equipo terminal de acuerdo con el modo de realización de la presente divulgación.

[Fig. 4] Un diagrama explicativo que muestra un ejemplo de presentación (Ejemplo 1) de una pantalla de 25 operación del equipo terminal de acuerdo con el modo de realización de la presente divulgación.

[Fig. 5] Un diagrama explicativo que muestra un ejemplo de presentación (Ejemplo 2) de una pantalla de operación del equipo terminal de acuerdo con el modo de realización de la presente divulgación.

[Fig. 6] Un diagrama de flujo que muestra un ejemplo de un proceso de control (Ejemplo 1) de acuerdo con el modo de realización de la presente divulgación.

30 [Fig. 7] Un diagrama explicativo que muestra un ejemplo de una pantalla de operación por parte del ejemplo de la Fig. 6.

[Fig. 8] Un diagrama característico que muestra un ejemplo de una relación entre una dirección de deslizamiento y una velocidad de manejo.

[Fig. 9] Un diagrama de flujo que muestra un ejemplo de un proceso de control (Ejemplo 2) de acuerdo con el 35 modo de realización de la presente divulgación.

[Fig. 10] Un diagrama explicativo que muestra un ejemplo de una pantalla de operación por parte del ejemplo de la Fig. 9.

## **Modo(s) para realizar la invención**

- A continuación se ofrecerán ejemplos de un equipo electrónico, un método de operación del equipo y un 40 programa de acuerdo con un modo de realización de la presente divulgación en el siguiente orden haciendo referencia a los dibujos:
	- 1. Ejemplo de la estructura de una videocámara (Fig. 1)
	- 2. Ejemplo de la estructura de un equipo terminal (Fig. 2)
	- 3. Ejemplo de estado de comunicación (Fig. 3)
- 4. Ejemplo de pantalla de operación (Ejemplo de teléfono inteligente: Fig. 4)
- 5. Ejemplo de pantalla de operación (Ejemplo de terminal tableta: Fig. 5)
- 6. Ejemplo de proceso en el momento de operación por parte de un usuario (Ejemplo 1: Fig. 6 a 8)
- 7. Ejemplo de proceso en el momento de operación por parte de un usuario (Ejemplo 2: Fig. 9 y 10)
- 5 8. Ejemplo modificado
	- [1. Ejemplo de la estructura de una videocámara]

La Fig. 1 es un diagrama que muestra un ejemplo de la estructura de un equipo electrónico de acuerdo con un modo de realización de la presente divulgación. En la presente solicitud, se utiliza como ejemplo de equipo electrónico el caso de utilización de una videocámara.

- 10 Se proporciona una videocámara 100 con un capturador 121 de imagen, y la luz de imagen obtenida en una unidad 110 de lente entra en la capturador 121 de imagen. Como capturador 121 de imagen se utiliza, por ejemplo, un sensor de imagen CMOS (Semiconductor Complementario de Óxido Metálico) o un sensor de imagen CCD (Dispositivo de Carga Acoplada).
- La unidad 110 de lente se proporciona con una lente 111 de zoom y una lente 112 de foco que pueden hacer un 15 ajuste de zoom y un ajuste de foco, respectivamente. La lente 111 de zoom se maneja mediante una unidad 113 de manejo de la lente de zoom. La lente 112 de foco se maneja mediante una unidad 114 de manejo de la lente de foco. Además, la videocámara 100 se proporciona con un sensor 115 que detecta posiciones de la lente 111 de zoom y la lente 112 de foco. Además, la unidad 110 de lente se proporciona con un iris 116. El iris 116 se maneja mediante una unidad 117 de manejo de iris.
- 20 El manejo de las lentes por parte de la unidad 113 de manejo de la lente de zoom y la unidad 114 de manejo de la lente de foco se realiza basándose en las instrucciones de una unidad 131 de control. En este caso, las velocidades a las que las unidades 113 y 114 de manejo mueven las posiciones de la lente 111 de zoom y la lente 112 de foco se establecen en función de una instrucción desde la unidad 131 de control.
- El manejo del iris por parte de la unidad 117 de manejo de iris también se realiza en función de una instrucción 25 desde la unidad 131 de control. Además, los datos de las posiciones de la lente 111 de zoom y la lente 112 de foco detectadas por el sensor 115 se transmiten a la unidad 131 de control.

A una unidad 122 de procesamiento de imagen recogida se le proporciona una señal de imagen recogida obtenida por el capturador 121 de imagen tomando una imagen. La unidad 122 de procesamiento de imagen recogida realiza varios procesamientos para la señal de imagen recogida y convierte la señal de imagen recogida 30 en una señal de imagen con un formato predeterminado. La unidad 122 de procesamiento de imagen recogida también realiza un ajuste de balance de blanco que se describirá más adelante. La señal de imagen de salida de la unidad 122 de procesamiento de imagen recogida se proporciona a una unidad 123 de grabación y reproducción, un monitor 124 conectado a la unidad 123 de grabación y reproducción muestra la imagen, y un medio 125 de grabación graba la señal de imagen. Para el medio 125 de grabación se utiliza, por ejemplo, un 35 equipo de disco duro, o una tarjeta de memoria en la que se integra una memoria de semiconductor, etc. Además, la videocámara 100 puede dar como resultado la señal de imagen desde un terminal de salida (no se muestra).

Además, mediante una unidad 126 de interfaz externa, se conecta una unidad 127 de comunicación inalámbrica a la unidad 123 de grabación y reproducción. La unidad 127 de comunicación inalámbrica se proporciona con una 40 antena 128 y realiza una comunicación inalámbrica con un objetivo de comunicación dentro de una corta distancia desde aproximadamente varios metros hasta varias decenas de metros. La unidad 127 de comunicación inalámbrica lleva a cabo la comunicación inalámbrica en conformidad con un estándar de LAN (Red de Área Local) inalámbrica, por ejemplo. La videocámara 100 realiza la comunicación inalámbrica mediante la unidad 127 de comunicación inalámbrica y recibe instrucciones y similares para las operaciones de instrucción 45 de bloques de proceso en la videocámara 100. Además, en la videocámara 100, la unidad 127 de comunicación

- inalámbrica transmite de forma inalámbrica la señal de imagen o similares obtenida tomando la imagen. El objetivo de comunicación con el que la unidad 127 de comunicación inalámbrica realiza la comunicación inalámbrica puede ser un equipo terminal 200 que se describirá más adelante o puede ser un punto de acceso para la LAN inalámbrica.
- 50 La unidad 131 de control como unidad de control de operación que controla las operaciones de las unidades de la videocámara 100 realiza una comunicación con las unidades en la videocámara 100 a través de una línea de bus interna. La memoria 133 almacena en su interior un programa necesario para que la unidad 131 de control realice un proceso de control. En este caso, la memoria 133 también almacena en su interior un programa necesario

para hacer que la videocámara funcione como servidor en el momento en el que la videocámara 100 realice una comunicación con un equipo terminal externo a través de la unidad 127 de comunicación inalámbrica. La unidad 131 de control ejecuta el programa necesario para funcionar como servidor, formando de este modo un servidor HTTP 132. El servidor HTTP 132 utiliza un protocolo HTTP (Protocolo de Transferencia de Hipertexto) para 5 comunicarse con un equipo terminal. En el caso de la videocámara 100 de acuerdo con la presente divulgación, el servidor HTTP 132 se comunica con un equipo terminal externo, haciendo de este modo que el equipo terminal externo funcione como controlador remoto de la videocámara 100. El servidor HTTP 132 funciona como unidad de control de presentación que controla la presentación de una pantalla de operación, y el servidor HTTP 132

10 Además, la videocámara 100 se proporciona con una unidad 134 de operación. La unidad 134 de operación incluye un teclado de operación, un panel táctil, etc. Cuando un usuario opera la unidad 134 de operación, se trasmite una instrucción de operación a la unidad 131 de control, y la unidad 131 de control controla cada una de las unidades para llevarlas a un estado de operación indicado. En el caso en el que la instrucción de operación se trasmita desde el equipo terminal externo al servidor HTTP 132 en el momento en el que el servidor HTTP 132 se 15 comunique con el equipo terminal externo, la unidad 131 de control también controla que cada una de las unidades se encuentre en el estado de operación indicado.

transmite al equipo terminal externo los datos necesarios para generar la pantalla de operación a mostrar.

[2. Ejemplo de estructura de un equipo terminal]

La Fig. 2 es un diagrama que muestra un ejemplo de la estructura de un equipo terminal 200 como destino con el que la videocámara 100 realiza la comunicación inalámbrica. El equipo terminal 200 es un equipo terminal 20 relativamente pequeño denominado en algunos casos teléfono inteligente y en otros casos es un equipo terminal relativamente grande que incluye una pantalla de presentación, denominado terminal tableta. En ambos casos, se proporciona la misma estructura básica del interior del equipo terminal 200, y el mayor elemento diferencial es el tamaño de la pantalla de presentación.

- El equipo terminal 200 se proporciona con una unidad 202 de comunicación inalámbrica a la que se conecta una 25 antena 201. La unidad 202 de comunicación inalámbrica realiza la comunicación inalámbrica en conformidad con el estándar de LAN inalámbrica. La comunicación inalámbrica en la unidad 202 de comunicación inalámbrica se realiza bajo el control de una unidad 205 de control. Además, la unidad 205 de control controla la presentación de una unidad 210 de presentación.
- El equipo terminal 200 se proporciona con una unidad 203 de panel táctil, y el panel táctil 203 detecta si con un 30 dedo o lápiz se presiona una superficie del panel 211 de presentación (Fig. 4) de la unidad 210 de presentación. Como unidad 203 de panel táctil se utiliza, por ejemplo, una de tipo capacitancia. A la unidad 205 de control se le proporciona una señal de detección detectada por la unidad 203 de panel táctil. Se debería observar que en algunos casos la unidad 210 de presentación y la unidad 203 de panel táctil pueden encontrarse integradas entre sí. Además, el equipo terminal 200 se proporciona con una unidad 204 de operación sobre la que se dispone un 35 teclado de operación y similares. La unidad 204 de operación se puede proporcionar con un panel táctil.

El equipo terminal 200 realiza la comunicación inalámbrica con la videocámara 100, por ejemplo, y accede al servidor HTTP 132 en la videocámara 100, haciendo de este modo que el equipo terminal 200 funcione como controlador remoto de la videocámara 100. Esto es, la unidad 205 de control del equipo terminal 200 accede al servidor HTTP 132 de la videocámara 100, y la unidad 205 de control obtiene los datos necesarios para que la 40 unidad 210 de presentación muestre la pantalla de operación. En ese momento, por ejemplo, la unidad 205 de control utiliza software (un programa) de un navegador web para acceder al servidor HTTP 132. A continuación, en la unidad 210 de presentación se muestra la pantalla de operación basándose en los datos obtenidos. Los datos mostrados de la pantalla de operación se generan ejecutando el navegador web. La pantalla de operación se obtiene reflejando a continuación en tiempo real el estado de la videocámara 100, y la pantalla de operación 45 muestra el valor de una condición de ajuste o similares.

## [3. Ejemplo de estado de comunicación]

La Fig. 3 es un diagrama que muestra un procedimiento en el caso en el que la unidad 127 de comunicación inalámbrica de la videocámara 100 y la unidad 202 de comunicación inalámbrica del equipo terminal 200 realicen una comunicación inalámbrica.

- 50 En primer lugar, la unidad 205 de control del equipo terminal 200 accede al servidor HTTP 132 de la videocámara 100 (Paso S11). A continuación, el servidor HTTP 132 y la unidad 205 de control realizan una autenticación mutua (Paso S12). En ese momento, el servidor HTTP 132 reconoce los detalles del equipo terminal 200 a acceder. Específicamente, el servidor HTTP 132 determina si el acceso se realiza desde un equipo terminal con una pantalla de presentación relativamente pequeña, denominado teléfono inteligente, o se realiza desde un 55 equipo terminal con una pantalla de presentación relativamente grande, denominado terminal tableta. En función
- de dicha determinación, el servidor HTTP 132 configura la pantalla de operación a trasmitir al equipo terminal 200

utilizando una pantalla correspondiente a la especificación de la pantalla del equipo terminal 200. Más adelante se describirán ejemplos específicos de las pantallas de operación.

Después de completar el proceso de autenticación, el servidor HTTP 132 inicia la transmisión de los datos de la pantalla de operación al equipo terminal 200 (Paso S13). La pantalla de operación se muestra cuando el equipo 5 terminal 200 recibe en la unidad 210 de presentación los datos de la pantalla de operación.

A continuación, cuando la unidad 203 de panel táctil detecta una operación de presión con respecto a un mando de control o un botón mostrado en la pantalla de operación (Paso S14), la unidad 205 de control genera una instrucción de operación basándose en la operación de presión detectada y transmite la instrucción de operación al servidor HTTP 132 (Paso S15). Se debería observar que, cuando la unidad 203 de panel táctil detecta 10 operaciones de usuario continuas, las instrucciones de operación se transmiten al servidor HTTP 132 en intervalos constantes de aproximadamente 100 ms, por ejemplo.

El servidor HTTP 132 que recibe la instrucción de operación le transmite la instrucción de operación a la unidad 131 de control, y la unidad 131 de control transmite una instrucción correspondiente a la instrucción de operación a las unidades de procesamiento en la videocámara 100 (Paso S16). Las unidades de procesamiento que

15 reciben la instrucción en la videocámara 100 ejecutan procesos en función de la instrucción. Por ejemplo, cuando el servidor HTTP 132 recibe una instrucción asociada a una operación de zoom, la unidad 131 de control le transmite a la unidad 113 de manejo de la lente de zoom una instrucción de manejo de una lente de zoom en función de la instrucción de operación de zoom. Además, cuando el servidor HTTP 132 recibe una instrucción asociada a una operación de foco, la unidad 131 de control le transmite a la unidad 114 de manejo de la lente de 20 foco una instrucción de manejo de la lente de foco en función de la instrucción de operación de foco.

Además, en función de la instrucción de operación recibida, el servidor HTTP 132 actualiza los datos de la pantalla de operación a transmitir al equipo terminal 200.

## [4. Ejemplo de pantalla de operación]

La Fig. 4 es un diagrama que muestra una pantalla de operación mostrada por el panel 211 de presentación del 25 equipo terminal 200. En los ejemplos de la Fig. 4 se muestra la caja del equipo terminal 200 proporcionada con el panel 211 de presentación relativamente pequeño, denominado teléfono inteligente.

En el caso de este teléfono inteligente, en función de los modos de presentación se muestran cuatro tipos de pantallas de operación. Las Fig. 4A a 4D muestran los cuatro tipos de pantallas de operación. En el caso en el que se muestre cualquiera de las pantallas de operación en el panel 211 de presentación, sobre el extremo 30 superior de la pantalla se muestra una barra 310 de estado que indica el estado del equipo terminal 200. La barra 310 de estado indica la batería restante, la hora actual, el estado de la comunicación inalámbrica, etc., con imágenes, números o similares. La unidad 205 de control del equipo terminal 200 actualiza el contenido mostrado de la barra 310 de estado. El contenido mostrado de la parte de presentación distinta de la barra 310 de estado se actualiza en función de los datos transmitidos desde la videocámara 100.

- 35 La Fig. 4A es una pantalla de operación de la lente. La pantalla de operación de la lente se muestra cuando un usuario realiza una operación de presión sobre la pestaña lente 331 en la parte inferior de la pantalla. En la parte superior de la pantalla de operación de la lente se muestra una tecla 321 de grabación y una tecla 322 de bloqueo. La tecla 321 de grabación es una tecla para dar la orden de inicio y fin de la grabación. La tecla 322 de bloqueo es una tecla para dar la orden de bloquear y desbloquear la tecla 321 de grabación. El usuario desliza la 40 posición de presión de la tecla 322 de bloqueo hacia la derecha, proporcionando de este modo la orden de bloqueo o desbloqueo. La tecla 321 de grabación y la tecla 322 de bloqueo se muestran en cualquier modo en el que se muestre uno de los cuatro tipos de pantallas de operación.
- Además, la pantalla de operación de la lente muestra una tecla 323 de auto iris, una tecla 324 de auto foco, una barra 340 de ajuste del iris, una barra 350 de ajuste del foco y una barra 360 de ajuste del zoom. Además, la 45 pantalla de operación de la lente muestra una unidad 342 de presentación del valor de ajuste del iris, una unidad 352 de presentación del valor de ajuste del foco y una unidad 362 de presentación del valor de ajuste del zoom. Estas unidades 342, 352 y 362 de presentación del valor de ajuste se disponen en el lado izquierdo de las barras 340, 350 y 360, respectivamente. La unidad 342 de presentación del valor de ajuste del iris muestra un valor F. La unidad 352 de presentación del valor de ajuste del foco y la unidad 362 de presentación del valor de ajuste del 50 zoom muestran cada una un valor correspondiente a la posición de lente detectada por el sensor 115. Los valores de la posición de lente se encuentran dentro del rango de, por ejemplo, 0 a 99, mostrando de este modo un índice del estado de ajuste del foco o del estado de ajuste del zoom. Alternativamente, en el caso en el que el sensor 115 pueda detectar una distancia focal de la lente de foco y una longitud focal de la lente de zoom, dichos valores se pueden mostrar mediante las unidades 352 y 362 de presentación del valor de ajuste.
- 55 Cuando el usuario selecciona la tecla 323 de auto iris mediante la operación de presión, la videocámara 100 establece de forma automática un valor de ajuste del iris 116 de la unidad 110 de lente. Cuando el usuario

selecciona la tecla 324 de auto foco mediante la operación de presión, la videocámara 100 establece automáticamente un valor de ajuste de la lente 112 de foco de la unidad 110 de lente.

Sobre la barra 340 de ajuste del iris se muestra un mando 341 de control. La posición de presentación del mando 341 de control sobre la barra 340 de ajuste del iris se corresponde con el estado de ajuste del iris 116. La barra 5 340 de ajuste del iris tiene escalas a intervalos constantes.

En el ejemplo de la Fig. 4A, el mando 341 de control se dispone aproximadamente en el centro de la barra 340 de ajuste del iris, pero en función del estado de ajuste del iris 116, la posición del mando 341 de control en la barra de ajuste del iris cambia. Por lo tanto, tal como se muestra en la Fig. 4A, el caso en el que el mando 341 de control se dispone en el centro es únicamente un ejemplo y, en función del estado de ajuste del iris 116, la 10 posición del mando 341 de control cambia en cualquier momento.

Se debería observar que, en el caso en el que la operación del usuario de la tecla 323 de auto iris fije el modo auto iris, el mando 341 de control en la barra 340 de ajuste del iris se muestra con un brillo inferior del normal. Mostrando el mando 341 de control con menor brillo de este modo, se indica el hecho de que el modo actual es un modo en el que no se puede realizar la operación del usuario sobre el iris.

15 La barra 350 de ajuste del foco incluye un mando 351 de control. En el estado en el que no se realiza una operación del usuario, el mando 351 de control se muestra en la posición por defecto a modo de referencia en el centro de la barra 350 de ajuste del foco. Además, cuando el usuario realiza una operación de arrastre de desplazamiento del mando 351 de control desde la posición por defecto, la lente 112 de foco se desplaza de acuerdo con la dirección en la que se mueve el mando 351 de control y la cantidad de movimiento. Cuando el 20 usuario detiene la operación de presión del mando 351 de control, la posición de presentación del mando 351 de control vuelve a la posición por defecto, y se detiene el desplazamiento de la lente 112 de foco.

Se debería observar que, en el caso en el que la operación del usuario establezca el auto foco para la tecla 324 de auto foco, el mando 351 de control en la barra 350 de ajuste del foco se muestra con un brillo inferior al normal. Mostrando de transmisión de este modo el mando 351 de control con menor brillo, se indica el hecho de 25 que el modo actual es un modo en el que no se puede realizar la operación del usuario sobre el foco.

La barra 360 de ajuste del zoom incluye un mando 361 de control. En el estado en el que no se realiza una operación del usuario, el mando 361 de control se dispone en una posición específica (posición por defecto) en el centro de la barra 360 de ajuste del zoom. Además, cuando el usuario realiza una operación de arrastre de desplazamiento del mando 361 de control desde la posición por defecto, la lente 111 de zoom se desplaza de 30 acuerdo con la dirección en la que el mando 361 de control se mueve y una cantidad de movimiento. Cuando el usuario detiene la operación de presión del mando 361 de control, la posición por defecto del mando 361 de control vuelve a la posición por defecto, el desplazamiento de la lente 111 de zoom se detiene y la lente 111 de zoom se para en la posición en la que estaba en el momento en el que se detiene la operación de presión. Para la barra 350 de ajuste del foco y la barra 360 de ajuste del zoom no se proporciona una escala a intervalos

35 constantes, sino que únicamente se proporcionan marcas que indican las posiciones por defecto. Se debería observar que, la operación en el momento de la operación de presión para los mandos 351 y 361 de

control se describirán detalladamente con el diagrama de flujo que se muestra en la Fig. 6.

La Fig. 4B muestra una pantalla de operación del balance de blancos. La pantalla de operación del balance de blancos se muestra cuando el usuario realiza una operación de presión sobre la pestaña 332 de balance de 40 blancos sobre la parte inferior de la pantalla. La pantalla de operación del balance de blancos muestra una tecla 325 de balance de blancos con seguimiento automático (ATW), una tecla 325 de balance de blancos automático (ATW), una barra 370 de ajuste de ganancia R, y una barra 380 de ajuste de ganancia B. Además, la pantalla de operación del balance de blancos muestra una unidad 372 de presentación del valor de ajuste de ganancia R y una unidad 382 de presentación del valor de ajuste de ganancia B. Estas unidades 372 y 382 de presentación de 45 los valores de ajuste se disponen en el lado izquierdo de la barra 380 de ajuste de ganancia B.

La barra 370 de ajuste de ganancia R incluye un mando 371 de control, y la posición de presentación del mando 371 de control sobre la barra 370 de ajuste de ganancia R se corresponde con un estado de ajuste de la ganancia R. La barra 380 de ajuste de ganancia B incluye un mando 381 de control, y la posición de presentación del mando 381 de control sobre la barra 380 de ajuste de ganancia B se corresponde con el estado de ajuste de 50 la ganancia. La barra 370 de ajuste de ganancia R y la barra 380 de ajuste de ganancia B tienen cada una escalas a intervalos constantes.

La Fig. 4C muestra una pantalla de operación de reproducción. La pantalla de operación de reproducción se muestra cuando el usuario realiza una operación de presión en una pestaña 333 de reproducción en la parte inferior de la pantalla. En la pantalla de operación de reproducción, se muestra una pluralidad de teclas 391 de 55 operación de reproducción para indicar varios estados de reproducción, reproducción y detención, etc. de las señales de imagen grabadas por el medio 125 de grabación de la videocámara 100.

7

La Fig. 4D muestra una pantalla de información. La pantalla de información se muestra cuando el usuario realiza una operación de presión en una pestaña 334 de información en la parte inferior de la pantalla. La pantalla de información se proporciona con una parte 392 de información que indica el nombre del modelo, el número de serie, etc. de la videocámara 100 de un objetivo de comunicación. La parte 392 de información también incluye 5 información relacionada con si es posible o no realizar un control remoto de la videocámara 100.

[5. Ejemplo de pantalla de operación]

La Fig. 5 muestra un ejemplo de pantalla de operación en el caso de que el equipo terminal 200 que realiza la comunicación inalámbrica con la videocámara 100 sea un terminal tableta.

En el caso del terminal tableta, en él se proporciona un panel 211' de presentación relativamente grande, de 10 modo que la pantalla de operación puede realizar todas las indicaciones. Esto es, en el caso del terminal tableta, se pueden agrupar las cuatro pantallas de operación para el teléfono inteligente que se muestran en las Fig. 4A a 4D para mostrarlas en una sola.

Específicamente, sobre el panel 211' de presentación, sobre un extremo superior de la pantalla se muestra una barra 410 de estado que indica el estado del equipo terminal 200. Además, se muestra una tecla 421 de 15 grabación y una tecla 422 de bloqueo.

Además, sobre el panel 211' de presentación, se muestran una barra 430 de ajuste del iris, una barra 440 de ajuste del foco, una barra 450 de ajuste del zoom, una barra 460 de ajuste de ganancia R y una barra 470 de ajuste de ganancia B. Las barras 430, 440, 450, 460 y 470 de ajuste incluyen mandos 431, 441, 451, 461 y 471 de control, respectivamente.

20 Se debería observar que, tanto para el mando de control 441 de la barra 440 de ajuste del foco como para el mando de control 451 de la barra 450 de ajuste del zoom, se configura como posición por defecto el centro de la barra y los mandos de control se mueven desde la posición por defecto únicamente cuando el usuario realiza la operación de arrastre.

En el lado izquierdo de las barras 430, 440, 450, 460 y 470 de ajuste, se muestran respectivamente las unidades 25 342, 442, 452, 462 y 472 de presentación del valor de ajuste.

Además, sobre el panel 211' de presentación, se muestran una tecla 481 de auto iris, una tecla 482 de auto foco, una tecla 483 de balance de blancos con seguimiento automático (ATW) y una tecla 484 de balance de blancos automático.

Además, sobre el panel 211' de presentación, se muestra una pluralidad de teclas 491 de operación de 30 reproducción y una parte 492 de información.

[6. Ejemplo de proceso en el momento de operación por parte de un usuario: Ejemplo 1]

A continuación, basándose en el diagrama de flujo que se muestra en la Fig. 6, se ofrecerá una descripción de un ejemplo de proceso (Ejemplo 1) en el caso en el que el usuario presione y opere la pantalla de operación.

Aquí, se describe el caso en el que el usuario presiona el mando 351 de control de la barra 350 de ajuste del foco 35 en la pantalla de operación de la lente que se muestra en la Fig. 4A. Se debería observar que, en el caso en el que el usuario presionara el mando 361 de control de la barra 360 de ajuste del zoom en la pantalla de operación de la lente que se muestra en la Fig. 4A, se realizaría la misma operación de proceso.

En primer lugar, la unidad 205 de control del equipo terminal 200 determina si el mando 351 de control en la posición por defecto en el centro de la barra 350 de ajuste del foco es presionado o no con un dedo o similar del 40 usuario (Paso S21). En esta determinación, en el caso en el que se determine que no se ha presionado el mando 351 de control, no se realiza el ajuste de foco y se mantiene en reposo.

En el Paso S21, si se determina que se ha presionado el mando de control, la unidad 205 de control determina si se realiza o no una operación de arrastre para deslizar la posición presionada a lo largo de la barra 350 de ajuste del foco desde la posición por defecto (posición central) (Paso S22). En el caso en el que no se realice la 45 operación de arrastre, la unidad 205 de control vuelve a la determinación del paso S21.

En el Paso S22, en el caso en el que se determine que se ha realizado la operación de arrastre, la unidad 205 de control hace que la posición de presentación del mando 351 de control en la barra 350 de ajuste del foco cambie en función del cambio de la posición presionada de la operación de arrastre (Paso S23). Además, en función de la dirección en la que se realiza la operación de arrastre desde el centro y la magnitud de deslizamiento de la

50 operación de arrastre, la unidad 205 de control genera una instrucción para indicar la dirección y la velocidad y transmite la instrucción a la videocámara 100 (Paso S24). La transmisión de la instrucción se realiza en intervalos constantes (por ejemplo, 100 ms) durante la operación de presión.

A continuación, la unidad 205 de control determina si continúa o no la presión del mando 351 de control (Paso S25). Si la unidad 205 de control determina que la presión continúa, la unidad 205 de control determina si cambia o no la posición de presión (Paso S26). En el caso en el que no cambia la posición de presión, la unidad 205 de control vuelve a la determinación en el Paso S25. Además, en el caso en el que se determine que en el Paso S26 5 cambia la posición de presión, la unidad 205 de control vuelve a la determinación en el Paso S23.

A continuación, en el Paso S25, cuando se determina que termina la presión del mando 351 de control, la unidad 205 de control detiene la transmisión de la instrucción a la videocámara 100 (Paso S27). Además, en función de la instrucción desde el servidor HTTP 132 de la videocámara 100, la posición de presentación del mando 351 de control vuelve a la posición por defecto en el centro (Paso S28). A continuación, la unidad 205 de control vuelve a 10 la determinación en el Paso S21.

En un ejemplo de la presentación que se muestra en la Fig. 7A, se muestra el estado en el que el mando 351 de control en la posición por defecto en el centro de la barra 350 de ajuste del foco es presionado con un dedo f1 del usuario. Cuando el dedo f1 presiona la posición de presentación del mando 351 de control, la unidad 205 de control cambia del Paso S21 a la determinación del Paso S22.

- 15 En el ejemplo de presentación que se muestra en la Fig. 7b, se muestra el estado en el que la posición de presión del dedo f2 se desliza hacia la derecha a lo largo de la barra 350 de ajuste del foco con la posición por defecto como punto estándar. De este modo, cuando se desliza la posición de presión, se transmite, desde el equipo terminal 200 a la videocámara 100, dicha instrucción de ajuste de foco en la que la posición de ajuste de foco de la lente 112 de foco está en la dirección + (lejos en este caso) a una velocidad correspondiente a la 20 magnitud del deslizamiento. En el caso de que la posición de presión se deslice desde el centro en una dirección contraria a la dirección del ejemplo en la Fig. 7B, se transmite dicha instrucción de ajuste de foco en la que la
- posición de ajuste de foco de la lente 112 de foco está en la dirección (cerca en este caso).

En el estado que se muestra en la Fig. 7B, cuando cambia la posición de presión con el dedo del usuario, cambia la velocidad y la dirección de la instrucción de ajuste de foco de acuerdo con la posición de presión.

- 25 En un ejemplo de presentación que se muestra en la Fig. 7C, se muestra el estado en el que un dedo f3 del usuario deja de presionar la pantalla. En el mismo instante en el que el dedo f3 del usuario deja de presionar la pantalla, se detiene la transmisión de la instrucción de ajuste de foco. A continuación, tal como se muestra en la Fig. 7C, la posición del mando 351 de control vuelve automáticamente a la posición por defecto. En ese instante, el mando 351 de control se mueve gradualmente desde la posición deslizada que se muestra en la Fig. 7B a la
- 30 posición por defecto durante un breve periodo de tiempo (por ejemplo, aproximadamente 0,5 segundos). De este modo, lleva algún tiempo el que el mando 351 de control vuelva a la posición por defecto original, con el resultado de que el usuario percibe fácilmente el movimiento del mando 351 de control, lo que resulta en un buen estado de presentación. Además, la transmisión de la instrucción de ajuste de foco se detiene en el mismo instante en el que el dedo f3 del usuario deja de presionar la pantalla, de modo que es posible hacer un ajuste preciso para 35 obtener el estado pretendido por el usuario. Por lo tanto, la videocámara 100 puede obtener la misma operabilidad utilizando el panel táctil que en el caso en el que se proporcione una palanca de ajuste mecánica.

Se debería observar que, cuando el dedo f3 del usuario deja de presionar la pantalla, el mando 351 de control puede volver inmediatamente a la posición por defecto original. Además, utilizando un modo de conmutación mediante la operación del usuario, se puede ajustar libremente el tiempo en el que el mando 351 de control 40 vuelve a la posición por defecto original.

Además, la Fig. 7C muestra el estado en el que el mando 351 de control vuelve a la posición por defecto cuando el dedo f3 del usuario deja de presionar la pantalla. Sin embargo, cuando la posición en la pantalla que es presionada con el dedo f3 del usuario se encuentra fuera de la posición de presentación del mando 351 de control, el mando 351 de control también vuelve a la posición por defecto.

- 45 La Fig. 8 es un diagrama que muestra una característica Va entre la magnitud del movimiento en la pantalla en un momento en el que el mando 351 de control se mueve desde la posición por defecto (posición central) sobre la barra 350 de ajuste del foco mediante una operación de presión y la velocidad de desplazamiento de la lente 112 de foco por parte de la unidad 114 de manejo de la lente de foco.
- El eje lateral que se muestra en la Fig. 8 indica la magnitud de desplazamiento (distancia de desplazamiento) del 50 mando 351 de control desde la posición central (posición en 0). El eje vertical que se muestra en la Fig. 8 indica la velocidad de desplazamiento de la lente 112 de foco fijada en función de una instrucción en cada una de las cantidades del desplazamiento. La dirección de desplazamiento de la lente 112 de foco es contraria respecto a la posición central.
- Tal como muestra la característica Va en la Fig. 8, cuánto más lejos de la posición central se sitúa el mando de 55 control, la velocidad de manejo gradualmente cambia más rápidamente. Al contrario, cuánto más cerca de la posición central se sitúa el mando de control, la velocidad de manejo cambia más lentamente. Estableciendo la

característica Va con la curva tal como se ha descrito más arriba, es posible conseguir tanto una operación de movimiento a una posición de foco lejana a alta velocidad como una operación para hacer un ajuste de foco delicado en la cercanía de un punto de foco o similares.

La característica Va de cambio de velocidad de la curva que se muestra en la Fig. 8 es únicamente un ejemplo. 5 Por ejemplo, se puede utilizar dicha característica de que la cantidad de desplazamiento y la velocidad de manejo cambian de forma lineal.

Se debería observar que, desde la Fig. 6 a la Fig. 8, se describe la operación en el instante en el que el usuario opera la barra 350 de ajuste del foco sobre la pantalla de operación, pero la misma operación también se realiza cuando el usuario opera la barra 360 de ajuste del zoom sobre la pantalla de operación. Esto es, el mando 361 10 de control sobre la barra 360 de ajuste del zoom también se muestra en la posición central en el estado en el que la operación del usuario no se realiza. Cuando se realiza la operación del usuario de desplazamiento del mando 361 de control desde la posición central, el equipo terminal 200 transmite una instrucción de ajuste de zoom para dar una instrucción sobre la velocidad de desplazamiento y la dirección de desplazamiento de la lente 111 de zoom. Además, cuando se deja de presionar con el dedo del usuario la pantalla de operación, el equipo terminal 15 200 detiene la salida de la instrucción de ajuste de zoom y realiza un proceso de vuelta de la posición de presentación del mando 361 de control a la posición central.

Mediante la aplicación de la operación de zoom como la descrita más arriba, es posible realizar un ajuste preciso para obtener un estado de zoom tal como pretende el usuario.

Para las otras barras 340, 370 y 380 de ajuste que se muestran en la Fig. 4, los mandos 341, 371, 381 de control 20 se disponen para indicar los estados de ajuste en ese momento. En el caso de la Fig. 4, se puede distinguir si la barra tiene un mando de control que vuelve a la posición por defecto a partir de la existencia o no existencia de escalas en la barra.

El mismo proceso se aplica a la operación sobre la pantalla de operación para un terminal tableta que se muestra en la Fig. 5. Esto es, para la barra 440 de ajuste del foco y la barra 450 de ajuste del zoom en la pantalla de 25 operación para el terminal tableta que se muestra en la Fig. 5, se realiza el proceso de diagrama de flujo que se muestra en la Fig. 6. Para las barras 430, 460 y 470 de ajuste excluyendo la barra 440 de ajuste del foco y la barra 450 de ajuste del zoom, los mandos 431, 461, 471 de control se disponen para indicar los estados de ajuste en ese momento.

[7. Ejemplo de proceso en el momento de operación por parte de un usuario: Ejemplo 2]

- 30 A continuación, basándose en el diagrama de flujo que se muestra en la Fig. 9 y un ejemplo de presentación que se muestra en la Fig. 10, se ofrecerá una descripción de un ejemplo (Ejemplo 2) de un proceso en el caso en el que el usuario presione y opere la pantalla de operación. En el diagrama de flujo que se muestra en la Fig. 9, los mismos pasos que en el diagrama de flujo de la Fig. 6 tienen los mismos números de paso.
- En el caso del Ejemplo 1, el usuario presiona en primer lugar el mando 351 de control en la posición por defecto 35 sobre el barra 350 de ajuste del foco, con el resultado de que se puede mover la posición del mando 351 de control. Por otro lado, en el caso del Ejemplo 2, en el estado en el que el mando 351 de control se dispone en la posición por defecto en la barra 350 de ajuste del foco, cuando el usuario presiona cualquier posición sobre la barra 350 de ajuste del foco, el mando 351 de control se mueve a la posición presionada.
- Esto es, tal como se muestra en la Fig. 9, la unidad 205 de control del equipo terminal 200 determina si un dedo o 40 similar del usuario presiona o no cualquier posición sobre la barra 350 de ajuste del foco (Paso S31). En el caso en el que se determine que no se ha presionado ninguna posición en la barra 350 de ajuste del foco, el ajuste de foco no se realiza y se mantiene en reposo.
- En el caso en el que en el Paso S31 se determine que se ha presionado cualquier posición sobre la barra 350 de ajuste del foco, la unidad 205 de control cambia la posición de presentación del mando 351 de control sobre la 45 barra 350 de ajuste del foco a la posición presionada (Paso S23). En ese instante, el mando 351 de control se mueve, por ejemplo, inmediatamente, desde la posición por defecto a la posición presionada. Alternativamente, puede pasar algún tiempo hasta hacer que el mando 351 de control se mueva desde la posición por defecto a la posición presionada.

Los pasos posteriores al Paso S23 son los mismos que en el diagrama de flujo de la Fig. 6.

50 El ejemplo de presentación que se muestra en la Fig. 10A muestra el estado en el que se presiona una posición específica distinta del centro en la barra 350 de ajuste del foco mediante un dedo f11 del usuario. De este modo, cuando se produce la presión con el dedo f11, la unidad 205 de control realiza la detección de presión en el Paso S31.

Cuando se realiza la detección de presión en el estado que se muestra en la Fig. 10A, la pantalla de operación cambia al estado que se muestra en la Fig. 10B. Esto es, la posición de presentación del mando 351 de control cambia a una posición t presionada sobre la barra 350 de ajuste del foco. En ese instante se transmite una instrucción de ajuste de foco sobre una dirección y una velocidad correspondientes a la posición del mando 351 5 de control desde el equipo terminal 200 a la videocámara 100.

El proceso en el caso en el que el dedo del usuario deje de presionar la pantalla de operación es el mismo que en el Ejemplo 1 que se muestra en la Fig. 7.

Esto es, tal como se muestra en la Fig. 10C, en el mismo instante en el que el dedo f12 del usuario deja de presionar la pantalla, se detiene la transmisión de la instrucción de ajuste de foco. A continuación, tal como se 10 muestra en la Fig. 10C, la posición del mando 351 de control vuelve automáticamente a la posición por defecto. En ese instante, el mando 351 de control se mueve gradualmente utilizando un periodo de tiempo predeterminado desde la posición desplazada que se muestra en la Fig. 10B a la posición por defecto. Alternativamente, cuando el dedo f12 del usuario deja de presionar la pantalla, se establece que el mando 351 de control vuelva inmediatamente a la posición por defecto.

15 En el caso del Ejemplo 2 explicado con referencia a la Fig. 9 y la Fig. 10, no es necesario realizar en primer lugar la operación de desplazamiento del mando 351 de control. Por lo tanto, en el caso del Ejemplo 2, se puede realizar una operación más rápida que en el caso del Ejemplo 1. Sin embargo, únicamente se realiza la operación inmediatamente presionando con el dedo la posición sobre la barra 350 de ajuste del foco, por lo que se puede realizar una operación errónea. Por lo tanto, es deseable que una operación del usuario pueda seleccionar el 20 proceso del Ejemplo 1 o el proceso del Ejemplo 2.

Esto es, la configuración se realiza para hacer posible la selección de modos de operación. Cuando se selecciona un primer modo, la unidad 205 de control realiza el proceso del diagrama de flujo que se muestra en la Fig. 6. Cuando se selecciona un segundo modo, la unidad 205 de control realiza el proceso del diagrama de flujo que se muestra en la Fig. 9. La selección se puede realizar tal como se ha descrito más arriba, con el resultado 25 de que el equipo terminal 200 proporcione la operabilidad preferida del usuario.

## [8. Ejemplo modificado]

Se debería observar que en el ejemplo del modo de realización descrito más arriba se aplica la tecnología de la presente divulgación para el proceso en el caso en el que el panel 211 de presentación del equipo terminal 200 que realiza el control remoto para la videocámara 100 muestre la pantalla de operación. Sin embargo, por 30 ejemplo, la unidad 134 de operación de la videocámara 100 se puede proporcionar con un panel de presentación que disponga de un panel táctil, y se puede mostrar la misma pantalla de operación sobre el panel de presentación del cuerpo principal de la videocámara. En este caso, por ejemplo, se muestra la pantalla de operación bajo el control de la unidad 131 de control de la videocámara 100.

Además, en el ejemplo del modo de realización descrito más arriba, se proporciona la videocámara 100 con la 35 unidad 131 de control que funciona como servidor HTTP 132, y el equipo terminal 200 accede al servidor HTTP 132 utilizando el programa del navegador web incluido en el equipo terminal 200. Sin embargo, el equipo terminal o un equipo informático pueden disponer de un programa dedicado para el control remoto, y un equipo al que se cargue el programa puede operar como controlador remoto. En este caso, el programa puede ejecutar los procesos que se muestran en las Fig. 6 y 9.

40 El servidor HTTP 132 proporcionado a la unidad 131 de control es también únicamente un ejemplo, y se puede utilizar un servidor que realice la comunicación con otro protocolo. Por ejemplo, se puede preparar un servidor de un tipo tal que se acceda a él ejecutando un programa dedicado para el control remoto.

Además, en el ejemplo del modo de realización descrito más arriba, la tecnología de la presente divulgación se aplica a la presentación de la pantalla de operación en el caso en el que se ajusten la lente 111 de zoom y la 45 lente 112 de foco de la unidad 110 de lente de la videocámara 100. Sin embargo, la tecnología se puede aplicar a la pantalla de operación en el momento en el que se ajuste otra posición o parámetro.

Por ejemplo, cuando el usuario utiliza una función de reloj proporcionada al equipo electrónico para la entrada de valores numéricos de la hora actual, hora de reserva, o similares, una unidad de control del reloj hace que se muestre una barra de ajuste de la hora similar a la barra 350 de ajuste del foco. A continuación, la unidad de 50 control del reloj establece una dirección y una velocidad en las que cambia la hora de acuerdo con la cantidad de desplazamiento del mando de control sobre la barra desde la posición por defecto. También se puede aplicar el mismo proceso cuando se configuran valores numéricos como, por ejemplo, varios parámetros distintos de la hora.

Mediante dicha configuración, es posible introducir fácilmente varios valores numéricos presionando la pantalla 55 de operación.

Además, en el ejemplo del modo de realización descrito más arriba, se describe el ejemplo en el que el usuario presiona la pantalla de operación con el dedo. Sin embargo, se puede utilizar un lápiz táctil dedicado o similar para presionar la pantalla de operación. Además, se puede seleccionar sobre la pantalla de operación el mando de control o similar mediante un medio distinto de una operación de presión.

5 Por ejemplo, se conecta un dispositivo apuntador como, por ejemplo, un ratón al equipo terminal 200. A continuación, se realiza el proceso en el diagrama de flujo que se muestra en la Fig. 6 cuando se selecciona el mando 351 de control o similar de la barra 350 de ajuste del foco situando la posición del cursor sobre la pantalla con el dispositivo apuntador y una operación de arrastre después de una operación de clic. Como resultado, se puede aplicar el proceso en la presente divulgación a un equipo terminal o un equipo informático en el que no se 10 proporcione una unidad de presentación con un panel táctil.

Además, en el modo de realización descrito más arriba, se da como ejemplo la operación de una videocámara como equipo electrónico. Sin embargo, se puede aplicar a varios equipos electrónicos diferentes. Para el equipo terminal, se puede aplicar a un equipo terminal distinto de un teléfono inteligente y un terminal tableta. Por ejemplo, un ordenador personal se puede utilizar como equipo terminal.

15 Además, las estructuras y procesos descritos en las reivindicaciones de la presente invención no se limitan a los ejemplos en el modo de realización descrito más arriba. Se debería entender que aquellos experimentados en la técnica pueden realizar varias modificaciones, combinaciones y alteraciones si es que se encuentran dentro del alcance de la presente invención tal como se define en las reivindicaciones adjuntas.

### **Descripción de los Números de Referencia**

- 20 100 videocámara
	- 110 unidad de lente
	- 111 unidad de zoom
	- 112 lente de foco
	- 113 unidad de manejo de lente de zoom
- 25 114 unidad de manejo de lente de foco
	- 115 sensor
	- 121 capturador de imagen
	- 122 unidad de procesamiento de imagen recogida
	- 123 unidad de reproducción de grabación
- 30 124 monitor
	- 125 medio de grabación
	- 126 unidad de interfaz externa
	- 127 unidad de comunicación inalámbrica
	- 128 antena
- 35 131 unidad de control
	- 132 servidor HTTP
	- 133 memoria
	- 134 unidad de operación
	- 200 equipo terminal
- 40 201 antena
	- 202 unidad de comunicación inalámbrica
	- 203 unidad de panel táctil
- 204 tecla de operación
- 205 unidad de control
- 206 memoria
- 210 unidad de presentación
- 5 211, 211' panel de presentación
	- 340 barra de ajuste del iris
	- 341 mando de control
	- 342 unidad de presentación del valor de ajuste del iris
	- 350 barra de ajuste del foco
- 10 351 mando de control
	- 352 unidad de presentación del valor de ajuste del foco
	- 360 barra de ajuste del zoom
	- 361 mando de control
	- 362 unidad de presentación del valor de ajuste del zoom
- 15 430 barra de ajuste del iris
	- 431 mando de control
	- 432 unidad de presentación del valor de ajuste del iris
	- 440 barra de ajuste de foco
	- 441 mando de control
- 20 442 unidad de presentación del valor de ajuste del foco
	- 450 barra de ajuste de zoom
	- 451 mando de control
	- 452 unidad de presentación del valor de ajuste del zoom

### **REIVINDICACIONES**

1. Un equipo electrónico (100, 200) que comprende:

 una unidad (134, 131, 113, 114, 117) de procesamiento capaz de configurar bien la posición de ajuste de 5 zoom o bien el valor numérico de zoom;

 una unidad (210, 203) de control de presentación para mostrar un mando (341, 351, 361, 431, 441, 451) de control que se mueve sobre una barra de acuerdo con una operación del usuario como una pantalla (211) de configuración bien la posición de ajuste de zoom o bien el valor numérico de zoom, y configurar una posición del mando de control como posición por defecto sobre la barra, cuando no se realiza la operación del usuario, siendo 10 la posición por defecto el centro de la barra; y

 una unidad (205) de control de operaciones para cambiar bien la posición de ajuste de zoom o bien el valor numérico de zoom en función del cambio de la posición del mando de control mediante la operación del usuario sobre la pantalla de configuración mostrada por el control de la unidad de control de presentación, cambiándose la posición del mando de control con el cambio de la operación del usuario sobre la pantalla de 15 configuración en donde

 la unidad (205) de control de operaciones detiene inmediatamente el cambio bien la posición de ajuste de zoom o bien el valor numérico de zoom cuando el usuario no realiza una operación de arrastre sobre el mando de control,

 cuando no se realiza la operación de arrastre, la unidad (210, 203) de control de presentación devuelve la 20 posición de presentación del mando de control a la posición por defecto en el centro de la barra utilizando un periodo de tiempo predeterminado;

## caracterizado por que

 de acuerdo con la magnitud del desplazamiento del mando de control desde la posición por defecto, la unidad de control de operación cambia la velocidad a la que se cambian bien la posición de ajuste de zoom o 25 bien el valor numérico de zoom, en donde cuánto más alejado se coloque el mando de control de la posición por defecto, la velocidad es mayor, y cuánto más cerca se coloque el mando de control de la posición por defecto, la velocidad es menor.

- 2. El equipo electrónico de acuerdo con la reivindicación 1, en el que
- sobre la pantalla (211) de configuración mostrada por el control de la unidad de control de presentación, 30 después de que se haya realizado bien una detección de presión o bien una operación de clic para el mando de control, se realiza la operación de arrastre sobre la barra con la posición en la que bien la detección de presión o bien la operación de clic se ha realizado como punto inicial, cambiando de este modo la posición del mando de control.
	- 3. El equipo electrónico de acuerdo con la reivindicación 1, en el que
- 35 sobre la pantalla (211) de configuración mostrada por el control de la unidad de control de presentación, se realiza bien una detección de presión o bien una detección de operación de clic sobre la barra, cambiando de este modo la posición del mando de control a una posición en la que se ha realizado la detección.

#### 4. El equipo electrónico de acuerdo con la reivindicación 1, en el que

- la unidad (131, 210, 203) de control de presentación es una unidad de función de servidor (132) que hace 40 que la pantalla (211) de configuración se muestre en una unidad de presentación proporcionada a un equipo terminal externo durante la comunicación con él.
	- 5. Un método de operación de un equipo electrónico, que comprende:

 un proceso de presentación para mostrar un mando (341, 351, 361, 431, 441, 451) de control que una operación del usuario mueve sobre una barra como pantalla de configuración para configurar bien una posición 45 de ajuste de zoom o bien un valor numérico de zoom en función de la operación del usuario, y configurar una posición del mando de control como posición por defecto sobre la barra, siendo la posición por defecto el centro de la barra, cuando no se realiza la operación del usuario; y

 un proceso de control de cambio, bien de la posición de ajuste de zoom o bien del valor numérico de zoom, en función del cambio de posición del mando de control por parte de la operación del usuario sobre la

pantalla de configuración mostrada en el proceso de presentación, cambiando la posición del mando de control con el cambio de la operación del usuario sobre la pantalla de configuración en donde el proceso de control incluye

 cambiar inmediatamente bien la posición de ajuste de zoom o bien el valor numérico de zoom cuando el 5 usuario no realiza una operación de arrastre sobre el mando de control, y el proceso de presentación comprende

 devolver la posición de presentación del mando de control a la posición por defecto en el centro de la barra utilizando un periodo de tiempo predeterminado cuando no se realiza la operación de arrastre;

#### caracterizado por que

 de acuerdo con una magnitud del desplazamiento del mando de control desde la posición por defecto, el 10 proceso de cambio cambia la velocidad a la que cambian bien la posición de ajuste de zoom o bien el valor numérico de zoom, donde cuánto más alejado se coloque el mando de control de la posición por defecto, la velocidad es mayor, y cuánto más cerca se coloque el mando de control de la posición por defecto, la velocidad es menor.

- 6. Un programa para hacer que un ordenador ejecute:
- 15 un paso de presentación para mostrar un mando de control que se mueve sobre una barra mediante una operación del usuario como pantalla de configuración para configurar bien una posición de ajuste de zoom o bien un valor numérico de zoom en función de la operación del usuario, y configurar una posición del mando de control como posición por defecto sobre la barra, siendo la posición por defecto el centro de la barra, donde no se realiza la operación del usuario; y
- 20 un paso de control de cambio de bien la posición de ajuste de zoom o bien el valor numérico de zoom en función del cambio de posición del mando de control por parte de la operación del usuario sobre la pantalla de configuración mostrada en el paso de presentación, cambiando la posición del mando de control con el cambio de la operación del usuario sobre la pantalla de configuración en donde el proceso de control incluye

 cambiar inmediatamente bien la posición de ajuste de zoom o bien el valor numérico de zoom cuando el 25 usuario no realiza una operación de arrastre sobre el mando de control, y el proceso de presentación comprende

 devolver la posición de presentación del mando de control a la posición por defecto en el centro de la barra utilizando un periodo de tiempo predeterminado cuando no se realiza la operación de arrastre;

#### caracterizado por que

 de acuerdo con la magnitud del desplazamiento del mando de control desde la posición por defecto, el 30 proceso de cambio cambia la velocidad a la que cambian bien la posición de ajuste de zoom o bien el valor numérico de zoom, donde cuánto más alejado se coloque el mando de control de la posición por defecto, la velocidad es mayor, y cuánto más cerca se coloque el mando de control de la posición por defecto, la velocidad es menor.

7. Un equipo terminal (200) para controlar una videocámara (100), incluyendo el equipo terminal un dispositivo 35 electrónico (200) de acuerdo con una cualquiera de las reivindicaciones 1 a 4.

8. Un sistema que comprende una videocámara (100) y un equipo electrónico de acuerdo con una cualquiera de las reivindicaciones 1 a 4.

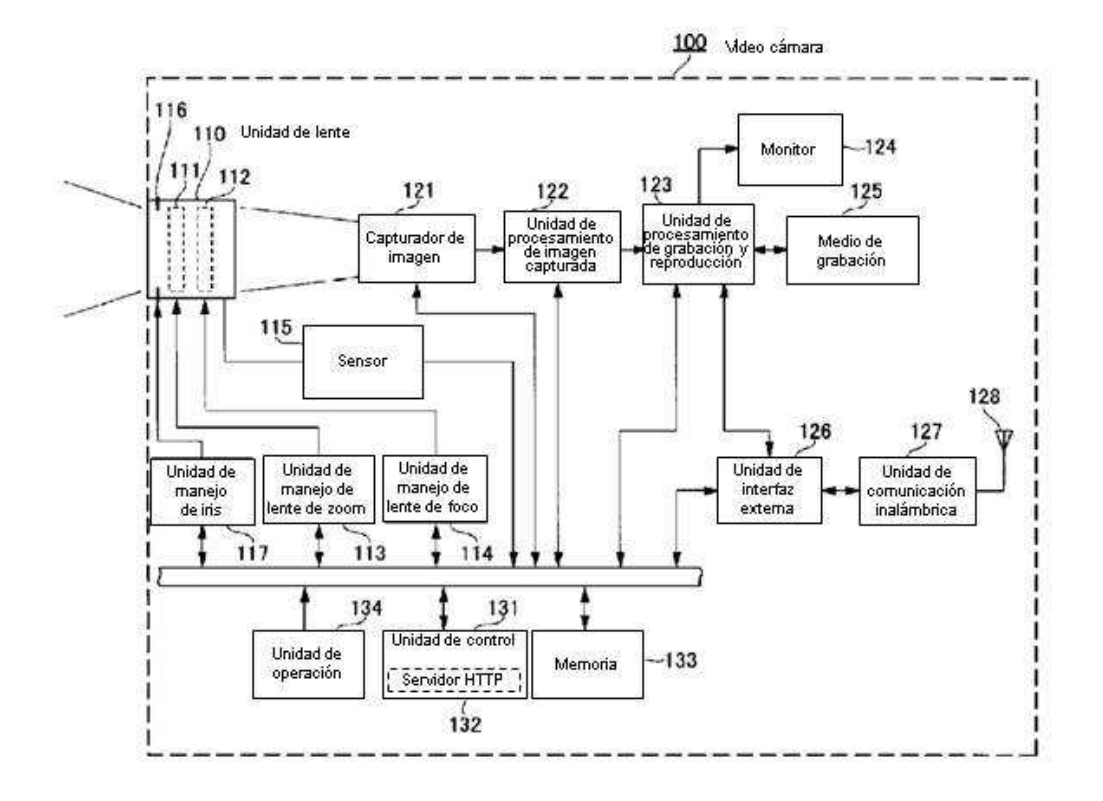

FIG.1

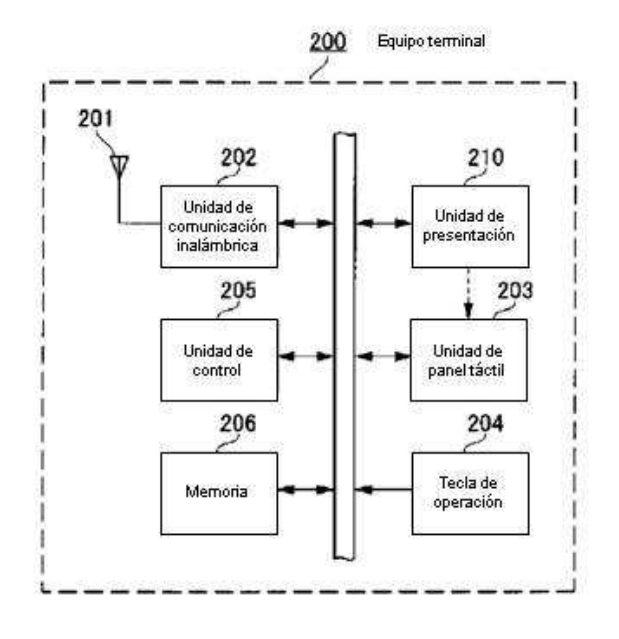

 $FIG.2$ 

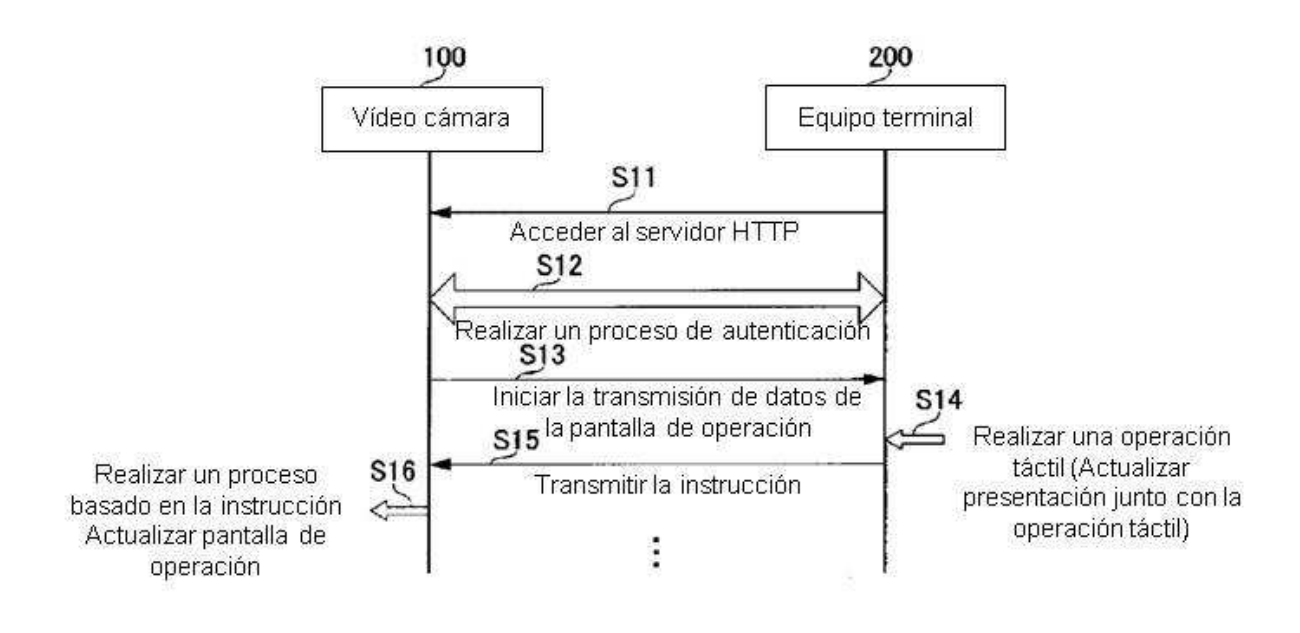

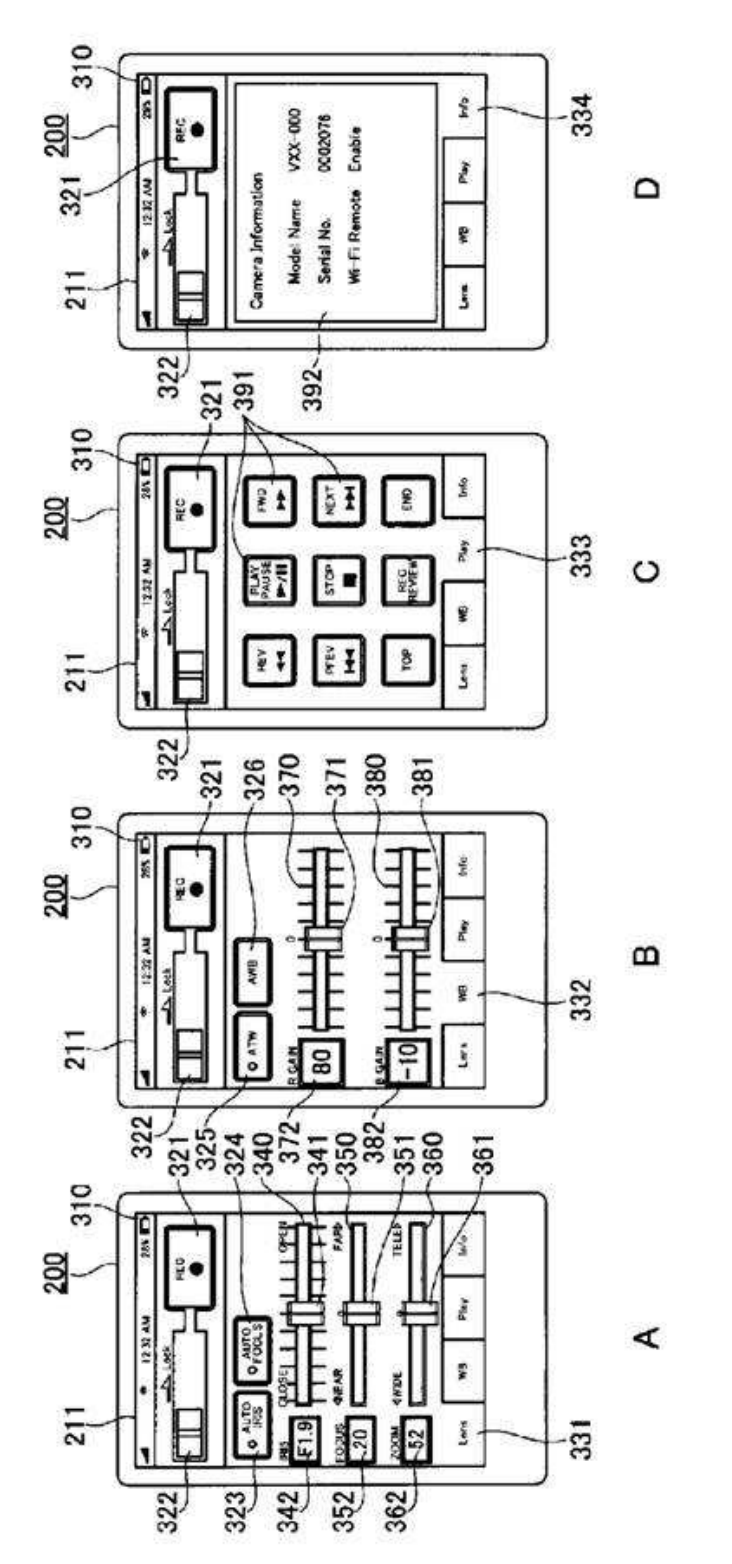

FIG.4

 $18$ 

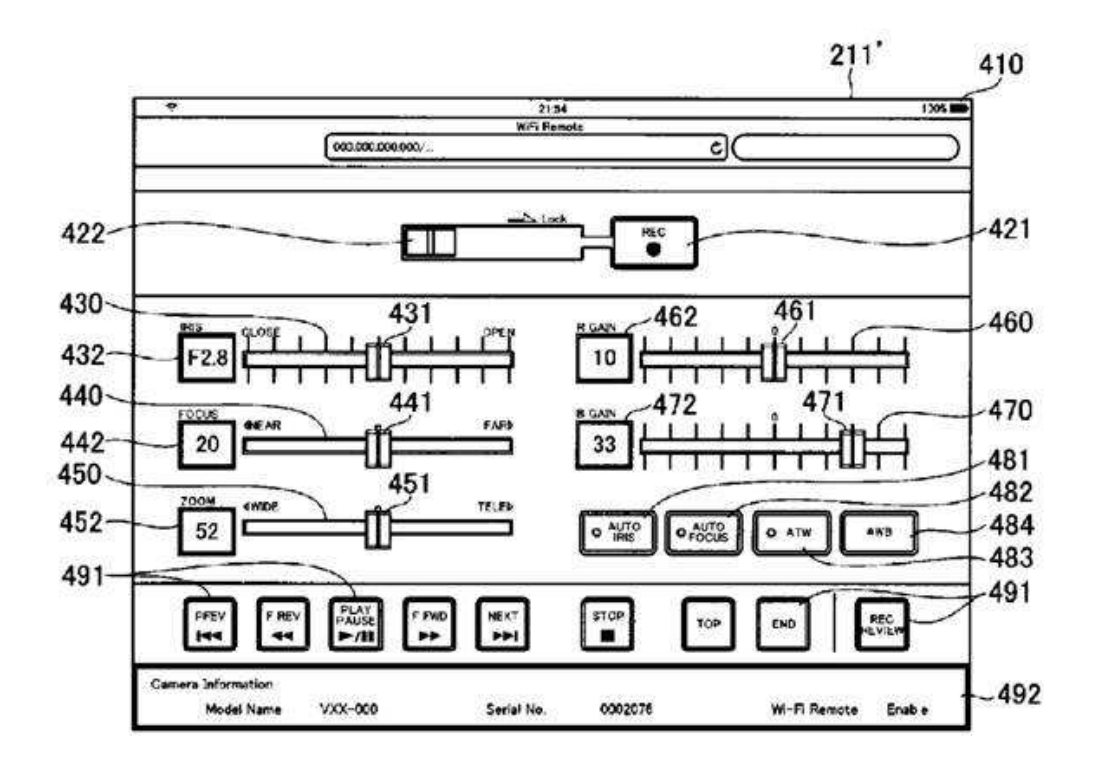

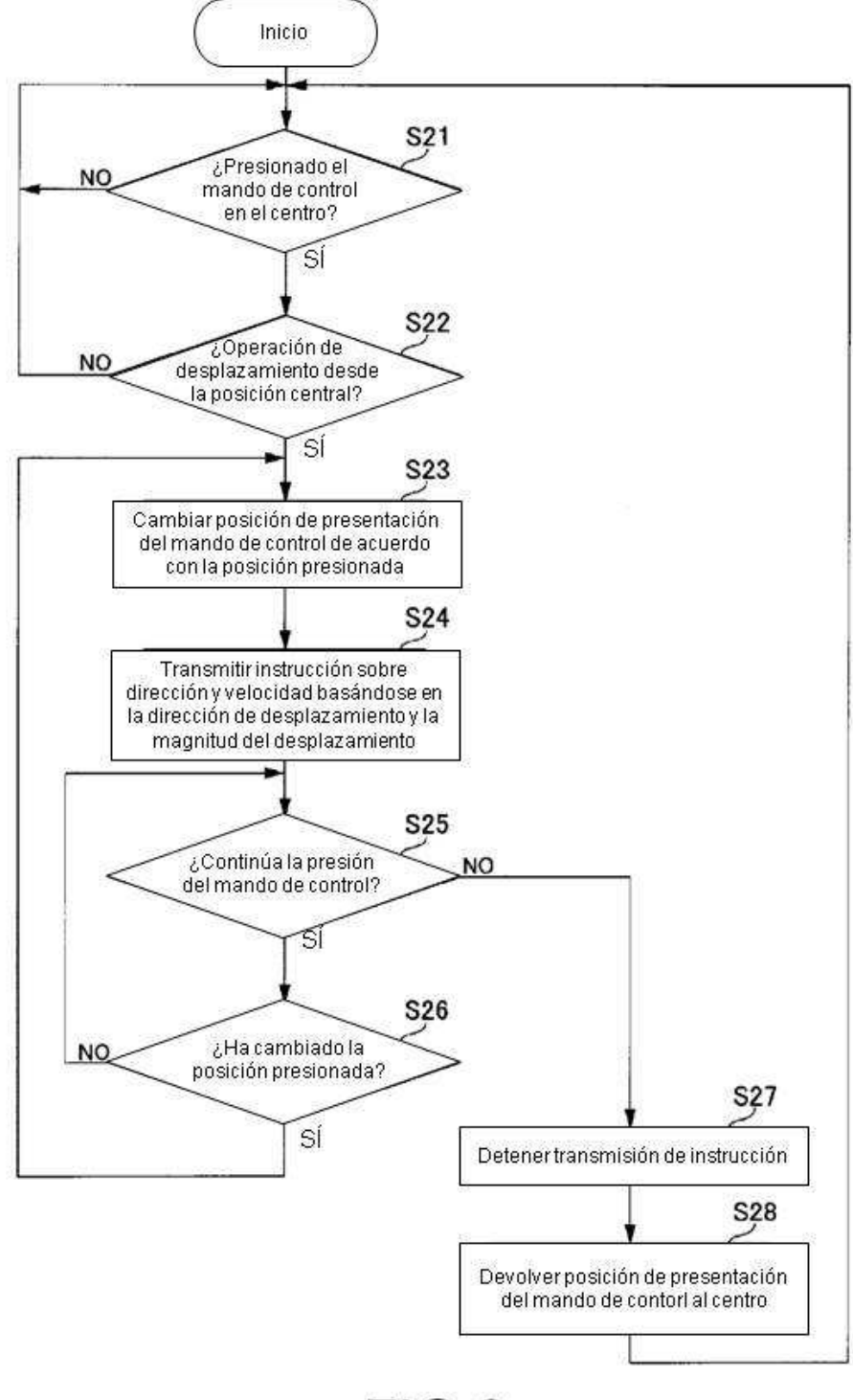

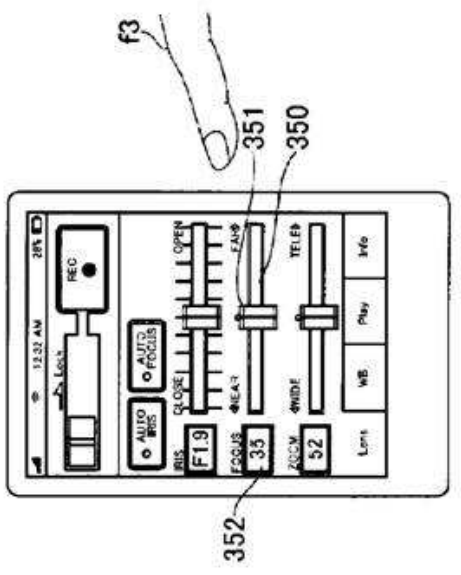

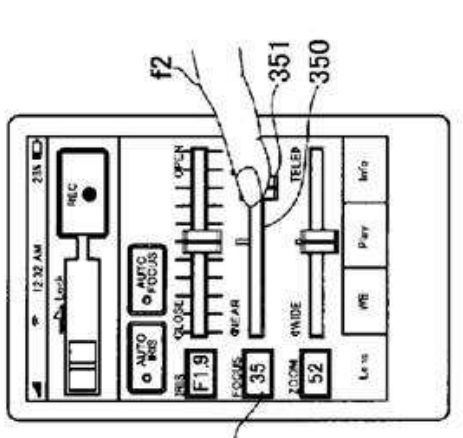

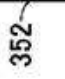

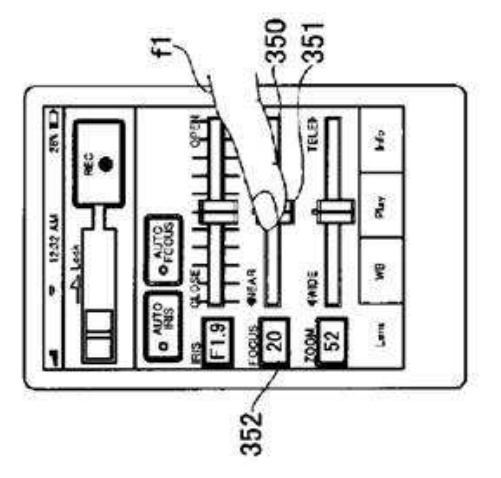

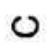

FIG.7

 $\blacktriangleleft$ 

 $\pmb{\mathrm{m}}$ 

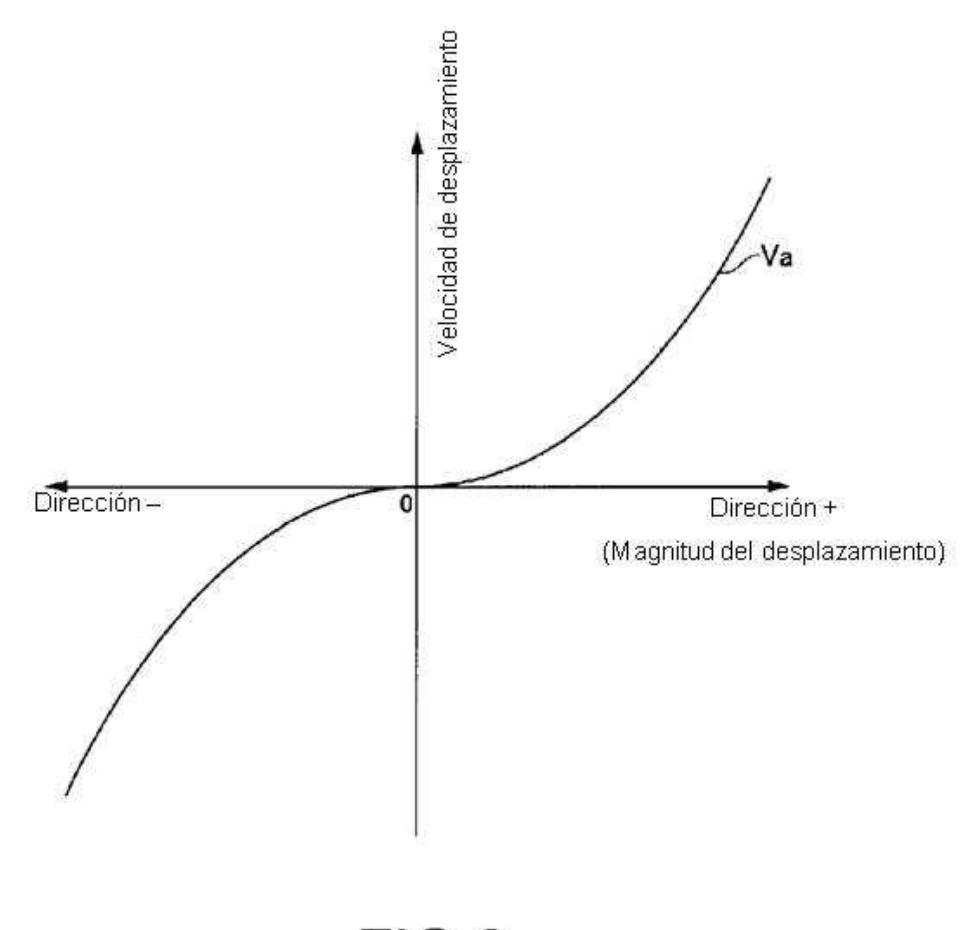

FIG.8

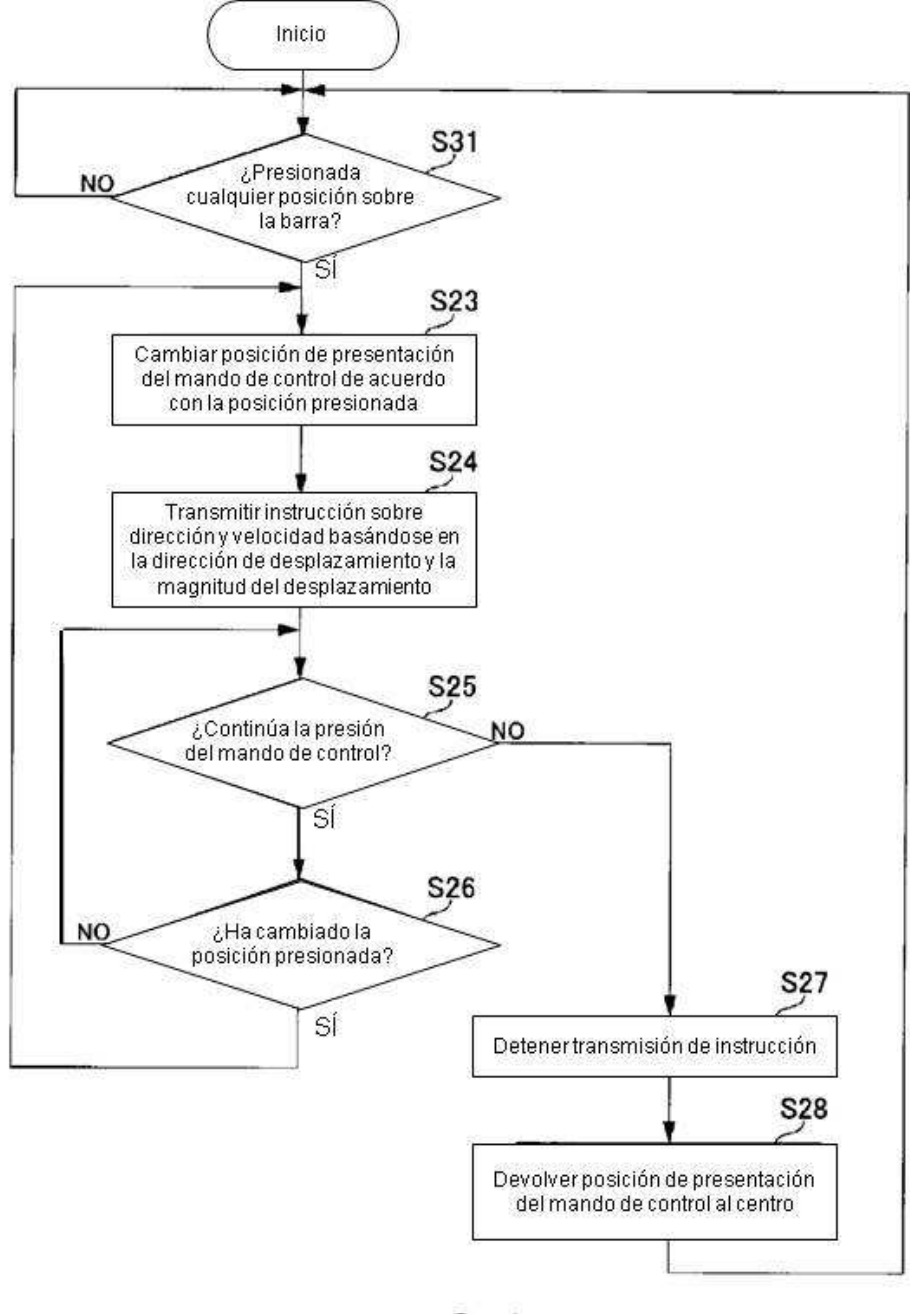

FIG.9

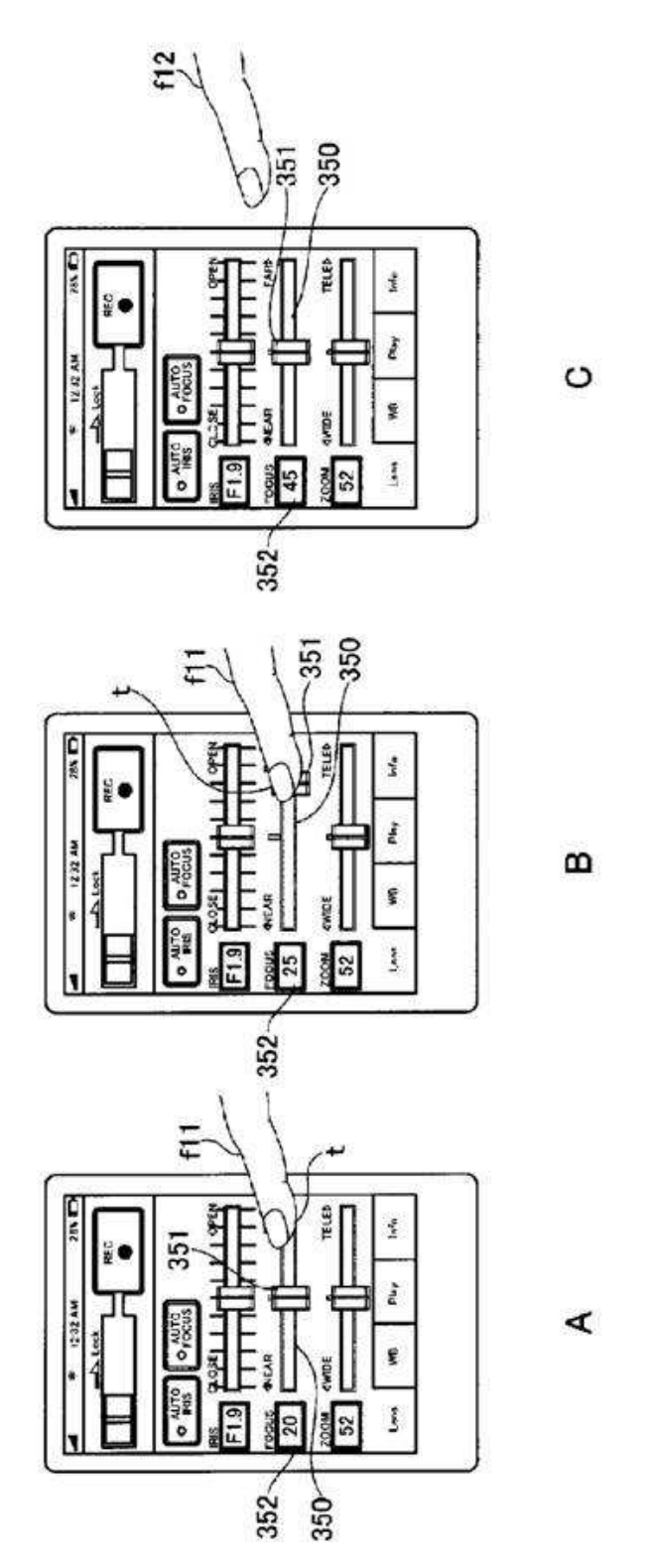

 $24$